# A. Les workflows

Les workflows sont le ciment de la création d'une application. Ils vont régir l'ensemble des actions qui vont se dérouler sur la page. Un workflow est composé :

- ▶ d'un événement (Event) qui déclenche le workflow;
- y d'actions : des fonctionnalités qui vont se lancer à la suite de manière linéaire.

## 1. Les événements (Events)

Chaque événement (Events) va ainsi déclencher le workflow qui lui est propre, qui va lui-même déclencher une cascade d'actions prévues dans le workflow.

### a. Les différents types d'événements

Les événements peuvent être catégorisés en deux catégories :

- y Les événements actifs qui se déclenchent à la suite d'une action de l'utilisateur sur la page comme cliquer sur un bouton, ouvrir la page ou changer la valeur d'un élément.
- y Les événements passifs qui se déclenchent sans nécessité d'action de la part de l'utilisateur. Ces événements se déclenchent :
	- ysoit temporellement ces événements sont donc programmés à travers des workflows spécifiques, les Scheduled Workflow ;
	- ysoit à la suite d'un changement dans la base de données. Ces événements se déclenchent à travers des workflows spécifiques : les data trigger.

### b. Créer un nouvel événement

Un événement peut être créé de deux façons :

- y Dans l'interface Design, depuis la fenêtre contextuelle d'un élément posé sur la page en cliquant sur Add/Edit Worflow. Tous les éléments ne disposent pas de cette option.
- y Dans l'interface Workflow, en cliquant sur Add an Event. Une liste de choix vous permet de créer des événements en fonction de différentes actions réalisées sur la page.

**Bubble** 116 Programmez vos premières applications en no-code

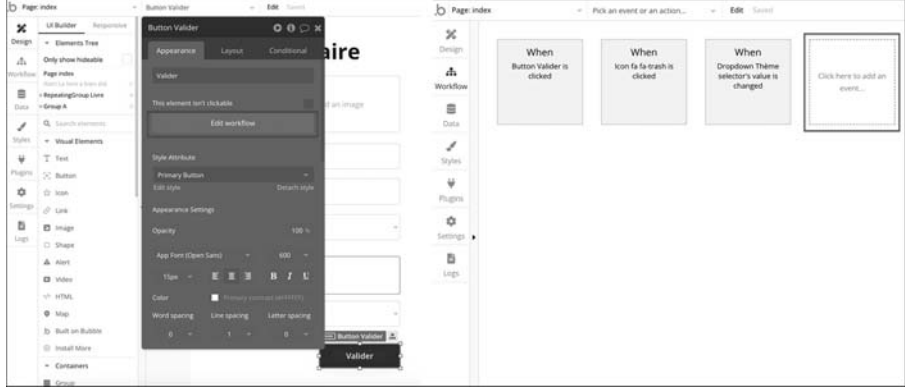

#### c. Les différents événements disponibles

General : ce sont des événements disponibles en permanence, dépendants de conditions sur la page telles que :

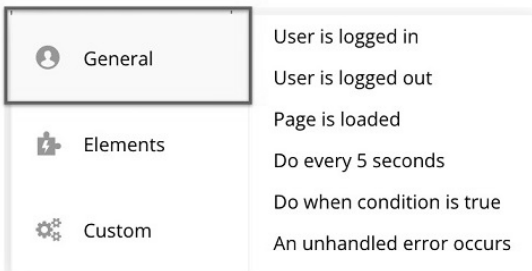

- ▶ User is logged in : quand l'utilisateur vient de se connecter.
- ▶ User is logged out : quand l'utilisateur vient de se déconnecter.
- ▶ Page is loaded : la page vient de se charger sur le navigateur.
- ▶ Do every 5 seconds : lance le workflow toutes les cinq secondes (déconseillé).
- y Do when condition is true : lance un workflow si les conditions précisées sont réunies.
- y An unhandled error occurs : quand une erreur extérieure à Bubble se déclenche. Cela correspond à une erreur provenant d'une connexion avec un outil extérieur qui génère une erreur.

Elements : ce sont des événements disponibles en fonction des éléments posés sur la page. Ces événements sont dynamiques, c'est-à-dire qu'ils apparaissent selon les éléments posés sur la page.

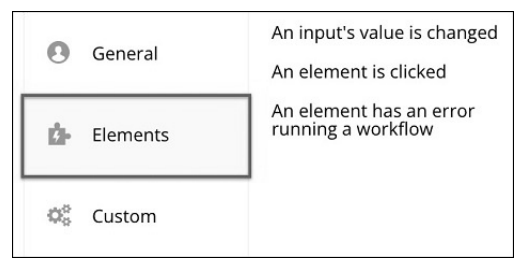

- $\triangleright$  An input's value is changed : quand la valeur d'un Input form est modifiée.
- An element is clicked : quand un élément est cliqué.
- $\triangleright$  An element has an error running a workflow: quand un workflow renvoie une erreur.

Custom : n'est pas un événement en soit, mais permet de créer un workflow personnalisé qui pourra être appelé depuis un autre workflow.

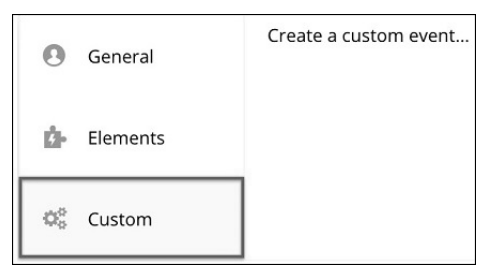

► Create a custom event : permet de créer un événement spécifique, nous y reviendrons par la suite.

En reprenant l'exemple précédent, rendez-vous dans l'interface Workflow.

- $\triangle$  Ajoutez un nouveau workflow, si vous passez votre souris sur la catégorie Elements, vous verrez que dans ce cas, seuls trois choix sont visibles :
	- $\blacktriangleright$  An input's value is changed.
	- $\blacktriangleright$  An element is clicked.
	- $\triangleright$  An element has an error running a workflow.

Ne finalisez pas votre workflow et revenez sur l'interface Design.

 $\triangle$  Ajoutez un container Popup sur votre page.

Le message suivant apparaît : *This element requieres data...* Il indique que l'élément attend une donnée, n'y prêtez pas attention.

**Bubble** 118 Programmez vos premières applications en no-code

b Revenez sur la partie workflow et ajoutez un workflow.

Dans la catégorie Elements, il y a désormais deux nouvelles options :

- $\blacktriangleright$  A popup is opened
- $\blacktriangleright$  A popup is closed

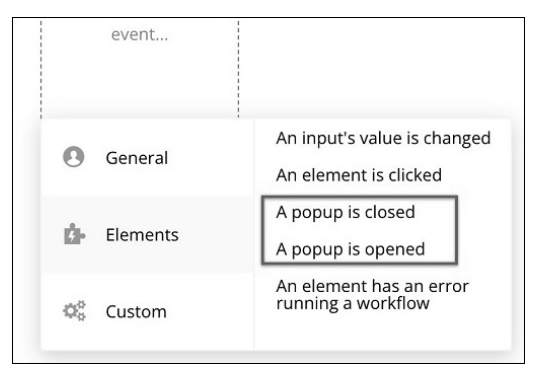

Comme vous le constatez, les événements des workflows dépendent des éléments ajoutés sur la page. Pensez à supprimer le popup et le workflow avant de passer à la suite.

### 2. Les actions

Chaque événement déclenche un ensemble d'actions de façon linéaire. Cependant, chaque action n'attend pas la fin de l'action précédente pour se lancer.

#### a. Créer une action

Toutes les actions sont créées depuis l'interface Workflow à la suite d'un événement, en cliquant sur Click here to add an action.

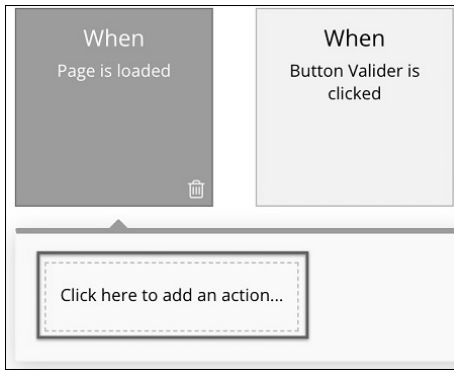

### b. Les catégories d'actions

Les actions sont réparties en neuf catégories :

Les actions Account permettent de gérer la connexion de l'utilisateur et ses données. Voici quelques exemples d'actions disponibles :

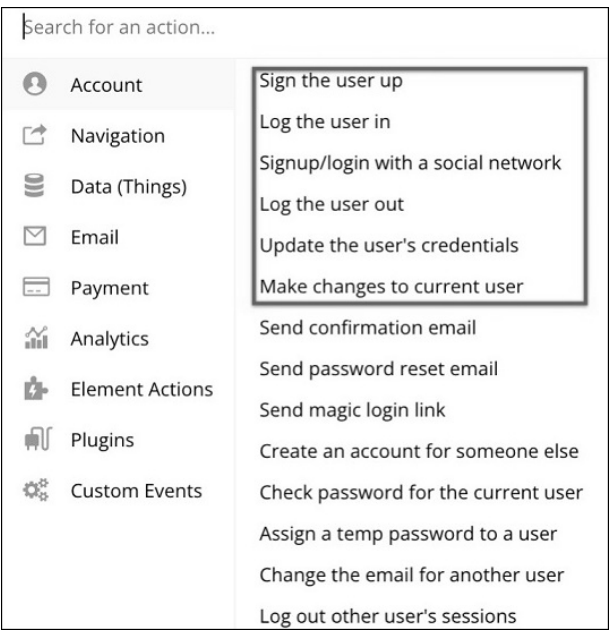

- $\triangleright$  Sign the user up : inscrire l'utilisateur.
- $\blacktriangleright$  Log the user in : connecter l'utilisateur.
- y Signup / login with a social network : inscrire / connecter depuis un réseau social.
- ▶ Log the user out : déconnecter l'utilisateur.
- y Update the user's credentials : mettre à jour les informations d'un compte utilisateur.
- y Make changes to current user : changer les données de l'utilisateur actuel.

**Bubble** 120 Programmez vos premières applications en no-code

Les actions Navigation permettent de gérer la navigation entre les pages de l'application ainsi qu'entre les actions. Voici quelques exemples d'actions disponibles :

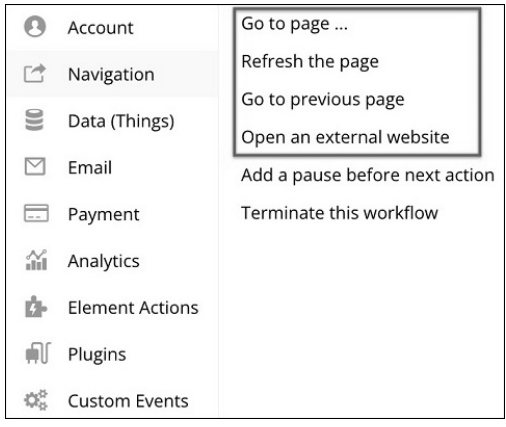

- $\triangleright$  Go to page : aller à la page.
- y Refresh the page : rafraîchir la page.
- y Go to previous page : aller à la page précédente.
- ▶ Open an external website : ouvrir un site extérieur (même onglet).

Les actions Data (Things) permettent de gérer la donnée. Voici quelques exemples d'actions disponibles :

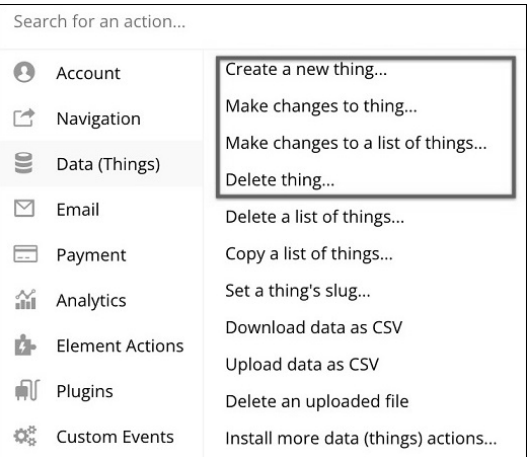

- ▶ Create a new thing : créer une nouvelle donnée.
- y Make changes to thing : modifier une donnée.
- y Make changes to a list of things : modifier une liste de données.

Delete thing : supprimer une donnée.

Les actions Email, Payment et Analytics permettent de gérer des actions en rapport avec ces catégories et sont principalement complétées via l'ajout de plugins réalisés par Bubble. Voici quelques exemples d'actions disponibles :

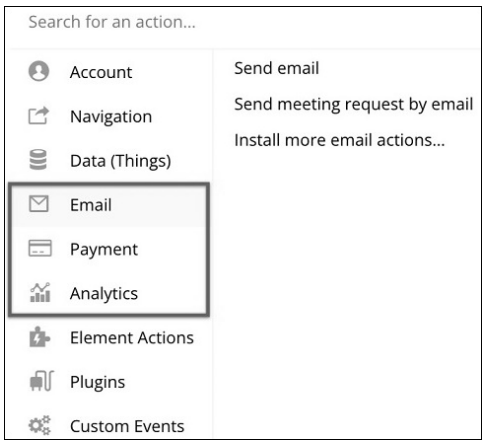

- ▶ Send email : envoyer un e-mail;
- Send meeting request by email : envoyer une demande de réunion avec date précise.

Les actions Element Actions permettent d'ajouter des actions en fonction des éléments présents sur la page (de la même façon que les événements). Voici quelques exemples d'actions disponibles :

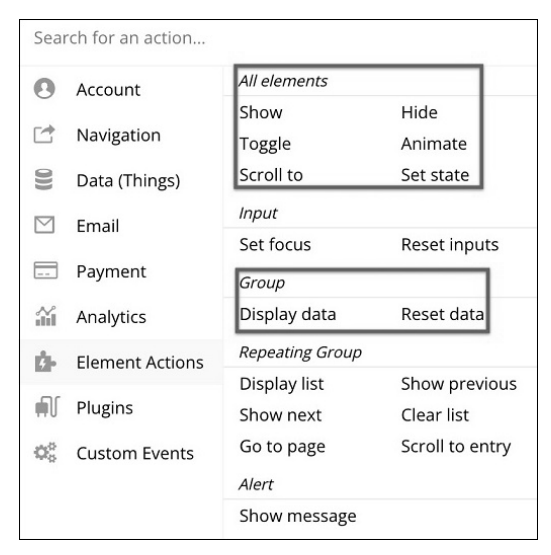

- $\triangleright$  Show : rendre visible un élément.
- ▶ Toggle : rendre un élément visible ou invisible selon le contexte.
- y Animate : ajouter une animation à un élément.
- ▶ Scroll to : descendre la page jusqu'à une coordonnée de la page.
- y Display data : rendre de la donnée disponible.
- y Reset data : réinitialiser la donnée d'un champ.

Les actions Plugins permettent d'ajouter des actions parmi les plugins de la communauté liés à votre application.

Les actions Custom Events permettent d'ajouter des actions avancées comme des workflows programmés dans le temps ou des workflows personnalisés. Ce sont des fonctions avancées qui seront survolées dans le livre.

# B. Les pages dynamiques

# 1. Rappel de la structure de Bubble

Bubble est composé d'un ensemble de pages, qui représente chacune un écran de votre application. Chaque écran peut être relié à un autre par un lien (Visual Element : link) ou un workflow Navigation : Go to page. Ces deux derniers peuvent être utilisés pour envoyer de la donnée dans ses pages.

Le nom de la page est important car il sera utilisé comme URL. Par exemple, la page Bibliothèque sera accessible sur l'URL https://monappbubble.com/bibliotheque (dans le cas où monappbubble.com est votre nom de domaine).

# 2. Changer le nom d'une page

b De la même façon qu'un élément, pour changer le nom d'une page sélectionnez-la et modifiez le nom dans le champ Page title de sa fenêtre contextuelle.